**Nagios Log Server Configuring NXLog To Send Multi-Line Log Files**

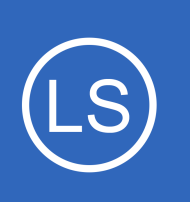

# **Purpose**

This document shows how you can configure NXLog to send multi-line logs to Nagios Log **Server** 

# **Target Audience**

This document is intended for use by Nagios Administrators that need to configure NXLog to handle multi-line log files.

# **Requirements**

It is assumed you have already installed NXLog on your Windows server and configured it to send logs to Nagios Log Server. This is covered in the following article:

## [Monitoring A New Log Source](https://assets.nagios.com/downloads/nagios-log-server/docs/Monitoring-A-New-Log-Source-With-Nagios-Log-Server.pdf)

# **Multi-Line Logs**

**Nagios**®

What is a multi-line log? This is when the data that encompasses the entire event is spread across multiple lines in the log file. For example:

```
2016-10-07 09:59:45,806 INFO SOME_SERVER This is the header row
This is the second line
This is the third line
```
Normally when you configure NXLog to send a custom log file to Nagios Log Server it is sent on a line-by-line basis. This can make it complicated to review the logs on NLS as it will be displayed as multiple events.

In the example above, you can see the first line starts with the date time format **ISO8601**. Every entry recorded in this log file will always have this first line formatted this way. NXLog can be configured to identify the ISO8601 string and then send the entire data to NLS as a multi-line log. NLS will also have an extra configuration input added to handle the incoming multi-line data.

1295 Bandana Blvd N, St. Paul, MN 55108 [sales@nagios.com](mailto:sales@nagios.com) US: 1-888-624-4671 INTL: 1-651-204-9102

© 2017 Nagios Enterprises, LLC. All rights reserved. Nagios, the Nagios logo, and Nagios graphics are the servicemarks, trademarks, or<br>registered trademarks owned by Nagios Enterprises. All other servicemarks and trademark

### [www.nagios.com](https://www.nagios.com/)

Page 1 / 9 Updated – June, 2020

### **Configuring NXLog To Send Multi-Line Log Files**

# **Scenario Details**

To properly demonstrate how this works, the following KB article will use the log file **C:\Logs\Important\_File.log** to send to Nagios Log Server.

To simulate a multiple line log entry being added to the log, a **second** file will be created called **C:\Logs\test.log** with the following contents:

2016-10-07 09:59:45,806 INFO SOME\_SERVER This is the header row This is the second line This is the third line

The following command in a Command Prompt will append the data to the

```
C:\Logs\Important_File.log:
```
more C:\Logs\test.log >> C:\Logs\Important File.log

Using those steps you will be able to successfully follow this KB article and confirm the functionality works. Every time the command is executed above, a multi-line entry is added to the C: \Logs \Important File.log log file. Even though technically the date is incorrect this will not matter, it is simply an example.

# **Create Input On Nagios Log Server**

The first step is to configure the NLS input to identify multi-line logs. Login to one of your Nagios Log Server instances as an Admin user Click **Configure** on the navigation bar.

In the left pane under **Global (All Instances)** click **Global Config**.

1295 Bandana Blvd N, St. Paul, MN 55108 [sales@nagios.com](mailto:sales@nagios.com) US: 1-888-624-4671 INTL: 1-651-204-9102

**Nagios**®

### [www.nagios.com](https://www.nagios.com/)

#### **Nagios Log Server Configuring NXLog To Send Multi-Line Log Files**

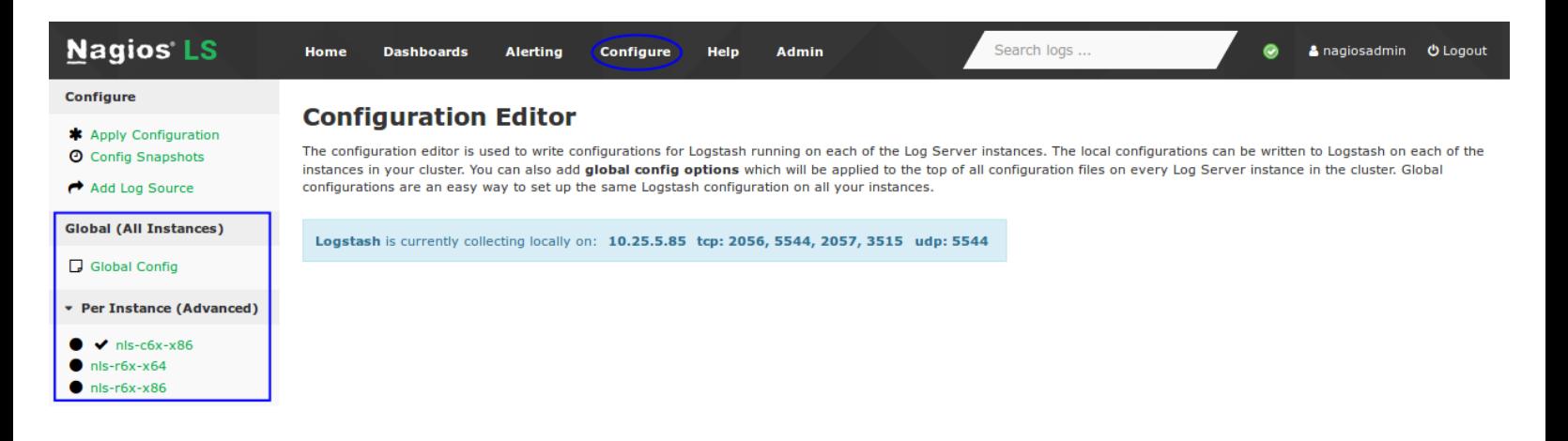

Under **Inputs** find the **Windows Event Log (Default)** input. Click the **+** sign and you should be presented with the following:

```
tcp {
        type => 'eventlog'
        port \Rightarrow 3515
        codec = \frac{1}{2} \text{ is on}}
```
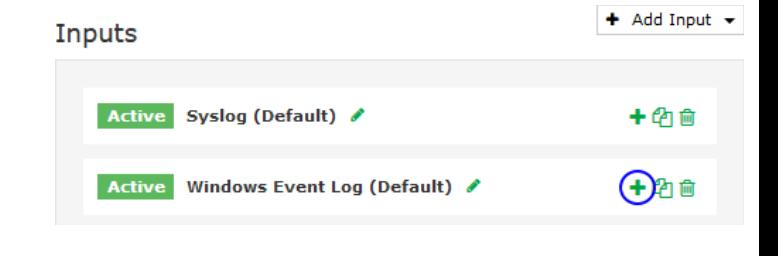

You need to modify it so it looks like the following:

```
tcp {
     type => 'eventlog'
     port => 3515
     codec = > jsoncodec => multiline {
          pattern => "^%{TIMESTAMP_ISO8601}"
          negate => true
          what => "previous"
     }
}
```
1295 Bandana Blvd N, St. Paul, MN 55108 [sales@nagios.com](mailto:sales@nagios.com) US: 1-888-624-4671 INTL: 1-651-204-9102

**Nagios®** 

### [www.nagios.com](https://www.nagios.com/)

### **Configuring NXLog To Send Multi-Line Log Files**

You can see that the following was added:

```
codec => multiline {
      pattern => "<sup>2</sup>%{TIMESTAMP ISO8601}"
      negate => true
      what \Rightarrow "previous"
}
```
Click the **Save** button.

Then click the **Verfiy** button above to ensure this is a valid configuration.

Once the verification process is OK, in the left pane under **Configure** click **Apply Configuration**.

Click the **Apply** button.

Click **Yes, Apply Now**.

Once this process has finished you can continue onto the next step. You will return back to Nagios Log Server once NXLog has been configured.

1295 Bandana Blvd N, St. Paul, MN 55108 [sales@nagios.com](mailto:sales@nagios.com) US: 1-888-624-4671 INTL: 1-651-204-9102

**Nagios®** 

### [www.nagios.com](https://www.nagios.com/)

### **Configuring NXLog To Send Multi-Line Log Files**

# **Configure NXLog**

Login to your Windows server and open the file C:\Program Files (x86)\nxlog\conf\nxlog.confin Notepad.

Add the following to the end of the file:

```
<Extension multiline_header>
        Module xm_multiline
        HeaderLine /\lambda d\ddot{d}d-\ddot{d}d-\ddot{d}d\ddot{d}d\ddot{d}d\ddot{d}d\ddot{d}d\ddot{d}d\ddot{d}d\ddot{d}d\ddot{d}d\ddot{d}d\ddot{d}d\ddot{d}d\ddot{d}d\ddot{d}d\ddot{d}d\ddot{d}d\ddot{d}d\ddot{d}d\ddot{d}d\ddot{d}d\ddot{d}d\ddot{d}d\ddot{d}d\ddot{d}d\ddot{d}d\ddot{d}d\ddot{d}d\ddot</Extension>
<Input Important_File>
        Module im_file
        InputType multiline_header
        Exec $type = 'Important File';File 'C:\Logs\Important File.log'
        SavePos TRUE
        Exec $Message = $raw_event;
</Input>
```
The location that you place the content in the file is not important.

You will also need to modify the **route** section to include the **Important** File input. Find this section:

```
<Route 1>
     Path internal, file1, eventlog => out
</Route>
```
1295 Bandana Blvd N, St. Paul, MN 55108 [sales@nagios.com](mailto:sales@nagios.com) US: 1-888-624-4671 INTL: 1-651-204-9102

**Nagios®** 

### [www.nagios.com](https://www.nagios.com/)

**Configuring NXLog To Send Multi-Line Log Files**

On the Path line you need to add **, Important\_File** after eventlog:

```
<Route 1>
     Path internal, file1, eventlog, Important File => out
</Route>
```
Save the changes you just made, the next step will be to restart NXLog.

Open **services.msc** and **restart** the **nxlog** service.

### **What was does all of that mean?**

```
<Extension multiline_header>
    Module xm_multiline
     HeaderLine /^\d\d\d\d-\d\d-\d\d \d\d:\d\d:\d\d,\d\d\d\s+/
</Extension>
```
The line Module xm\_multiline tells NXLog to use the "Multi-line message parser" module.

This HeaderLine tells NXLog that the following sting format is first line of a log entry:

HeaderLine /^\d\d\d\d-\d\d-\d\d \d\d:\d\d:\d\d,\d\d\d\s+/

- This is a regular expression (regex)
- The first **/** is the beginning of the regex
- The **^** means that the **line begins** with this pattern
- Every **\d** represents a digit
- The  **: ,** are all character present at that location in the string

1295 Bandana Blvd N, St. Paul, MN 55108 [sales@nagios.com](mailto:sales@nagios.com) US: 1-888-624-4671 INTL: 1-651-204-9102

**Nagios**®

#### [www.nagios.com](https://www.nagios.com/)

### **Configuring NXLog To Send Multi-Line Log Files**

- The **\s** is a whitespace character
- The **+** means one or more occurrences of the whitespace character
- The last **/** is the end of the regex

Basically it's saying this is the format of the string which needs to be matched:

dddd-dd-dd dd:dd:dd,ddd

Remember the example we have, you can see the line begins with format:

2016-10-07 09:59:45,806 INFO SOME\_SERVER This is the header row

### In the next part of the configuration

```
<Input Important_File>
    Module im_file
     InputType multiline_header
     Exec $type = 'Important File';File 'C:\Logs\Important_File.log'
     SavePos TRUE
     Exec $Message = $raw event;</Input>
```
- The first line **<Input Important\_File>** identifies an input that is labeled **Important\_File**
- The line **Module im file** tells NXLog to use the "File" module
- The line **InputType multiline\_header** tells NXLog to use the **multiline\_header** extension previously defined, this is how it will identify the beginning of a new entry
- The line **Exec \$type = 'Important\_File';** tells NXLog to send the entry to NLS with the type

1295 Bandana Blvd N, St. Paul, MN 55108 [sales@nagios.com](mailto:sales@nagios.com) US: 1-888-624-4671 INTL: 1-651-204-9102

**Nagios**®

#### [www.nagios.com](https://www.nagios.com/)

### **Configuring NXLog To Send Multi-Line Log Files**

defined as 'Important\_File'

- $\degree$  This is purely for ease of identification in NLS, it can be anything you want it to be
- It can make querying easier in NLS later on
- The line **File 'C:\Logs\Important\_File.log'** tells NXLog the location of the file it will be watching
- The line **SavePos TRUE** tells NXLog to remember where it is up to in the log file when the nxlog service is stopped *(this prevents the entire log being re-sent to NLS)*
- The line **Exec \$Message = \$raw\_event;** is how NXLog sends the entire message to NLS

The final part of the configuration simply tells NXLog to use the Important File input that you defined.

```
<Route 1>
     Path internal, file1, eventlog, Important File => out
</Route>
```
# **Test**

Now you can test that it is working by executing the following command on your Windows machine:

more C:\Logs\test.log >> C:\Logs\Important File.log

On your Nagios Log Server:

- Login to Nagios Log Server
- Open the Default dashboard
- Perform a search for Important File

Once you see it appear in the dashboard search results, the log is being successfully imported. The screenshot on the following page demonstrates this:

1295 Bandana Blvd N, St. Paul, MN 55108 [sales@nagios.com](mailto:sales@nagios.com) US: 1-888-624-4671 INTL: 1-651-204-9102

**Nagios**®

#### [www.nagios.com](https://www.nagios.com/)

#### **Nagios Log Server Configuring NXLog To Send Multi-Line Log Files**

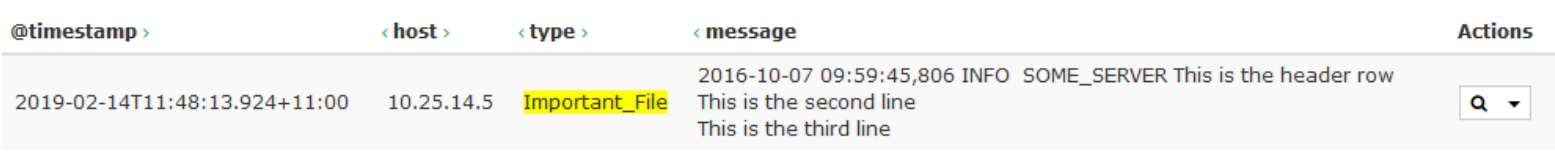

It is worth mentioning that the type field is the name of the input you created in the  $n \times l$  og. confile, this allows you to differentiate between separate log files.

For more information on configuring Nagios Log Server with Windows, see the **NXLog User Guide**.

# **Finishing Up**

This completes the documentation on configuring NXLog to send multi-line log files to Nagios Log Server. Specifically this was for log files with the date time format **ISO8601**. Other methods can be used as NXLog and Nagios Log Server are flexible in their configurations.

If you have additional questions or other support related questions, please visit us at our Nagios Support Forums:

### [https://support.nagios.com/forum](http://nag.is/b2)

The Nagios Support Knowledgebase is also a great support resource:

[https://support.nagios.com/kb](http://nag.is/b1)

1295 Bandana Blvd N, St. Paul, MN 55108 [sales@nagios.com](mailto:sales@nagios.com) US: 1-888-624-4671 INTL: 1-651-204-9102

**Nagios**®

### [www.nagios.com](https://www.nagios.com/)